*Bapm, Agustus 2008*

# **BAB IV SOAL-SOAL PRAKTIKUM**

Pada bab ini seluruh peserta pelatihan diharuskan menyelesaikan soal-soal praktikum yang diberikan.

### **4.1 Praktikum 1 : Menyelesaikan Masalah Matematika**

Dengan menggunakan program Microsoft Excel 2000 selesaikan persoalan matematika berikut.

- 1. Tentukan nilai dari  $|x+3|$  untuk x = -4, 2, 10.
- 2. Hitung nilai dari  $f(x) = 2x^2 4x + 8$  untuk  $x = 1, 4, 8$ .
- 3. Jika  $x = 1$  radian, tentukan:

a.  $\sin x$  b.  $\cos x$  c.  $\tan x$  d.  $\cot x$ .

4. Jika x = 2, tentukan nilai dari 
$$
f(x) = \frac{2x^3 - \sqrt{x}}{\frac{1}{2}(x^{\frac{2}{3}} + 2 - x)}
$$

5. Diketahui data 2, 5, -4, 10, 25, 16, 17, 0, 9, 5.

Tentukan :

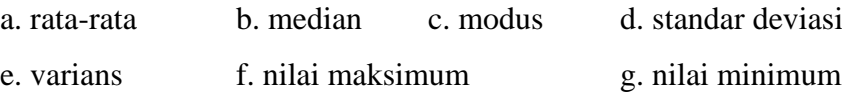

### **4.2 Praktikum 2 : Membuat Grafik**

Dengan menggunakan program Microsoft Excel 2000 buatlah sketsa grafik untuk.

1.  $f(x) = 3x - 4$  untuk  $x = -1, 0, 1, 2, 3$ .

2. 
$$
g(x) = |x|
$$
 untuk  $-3 \le x \le 3$ .

- 3.  $h(x) = -3x^2 + 2x 10$  untuk  $-4 \le x \le 2$ .
- 4.  $p(x) = 4x^3 3x^2 + x 10$  untuk  $2 < x < 9$ .
- 5. **1**  $(x) = \frac{x + 2}{4}$ - $=\frac{x+}{}$ x  $q(x) = \frac{x+2}{x}$  untuk  $0 \le x \le 5$ .

## **5.3 Praktikum 3 : Mengubah Skor Menjadi Nilai**

Diketahui skor UTS, UAS, dan Tugas mahasiswa peserta kuliah Pengolahan Data pada tabel berikut !

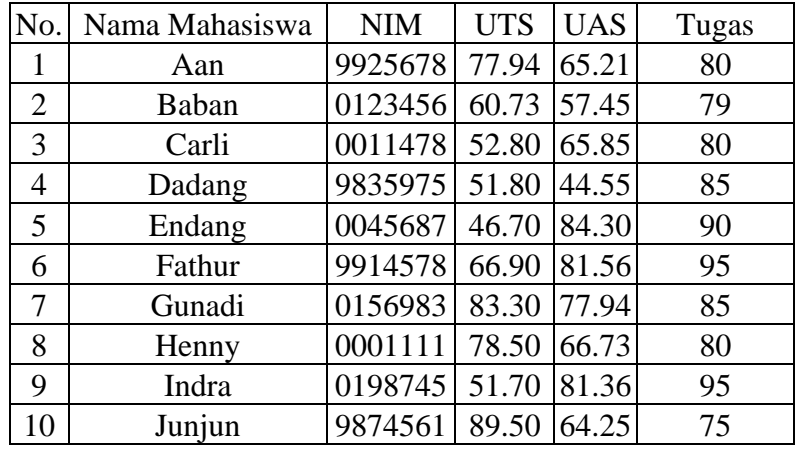

Lakukan pengolahlah data pada tabel diatas dengan menggunakan program Excel menjadi nilai A, B, C, D, dan E dengan ketentuan sebagai berikut :

1. Tempatkan *No.* pada sel A1, kemudian masukkan nomor 1 sampai dengan 10 mulai dari sel A2 sampai dengan sel A11.

*Catatan* :

Untuk penomoran agar lebih cepat dapat dilakukan langkah-langkah sebagai berikut :

- isi sel A2 dengan angka 1 isi sel A3 dengan angka 2
- sorot sel A2 dan A3
- tempatkan kursor pada pojok kanan bawah sehingga tanda pointer berubah menjadi tanda +
- kemudian lakukan drag (menggeser mouse dengan tetap mengklik) sampai dengan nomor yang anda inginkan.
- 2. Tempatkan *Nama Mahasiswa* pada sel B1, kemudian masukkan data nama mahasiswa mulai dari sel B2 sampai dengan sel B11
- 3. Tempatkan *NIM* pada sel C1, kemudian masukkan data NIM mulai dari sel C2 sampai dengan sel C11.
- 4. Tempatkan *UTS* pada sel D1, kemudian masukkan data UTS mulai dari sel D2 sampai dengan sel D11.

*Bapm, Agustus 2008*

 *Bapm, Agustus 2008*

- 5. Tempatkan *UAS* pada sel E1, kemudian masukkan data UAS mulai dari sel E2 sampai dengan sel E11.
- 6. Tempatkan *Tugas* pada sel F1, kemudian masukkan data Tigas mulai dari sel F2 sampai dengan sel F11.
- 7. Tempatkan *Skor Total* pada sel G1, kemudian mulai sel G2 gunakan rumus :

 $=sum(2*d2+3*e2+f2)/6$ 

Setelah itu, copy sel G2 dan tempelkan (paste) pada sel G3 sampai dengan G11.

- 8. Tempatkan *Nilai* pada sel H1, kemudian dengan menggunakan sistem Penilaian Acuan Patokan (PAP) dengan ketentuan sebagai berikut :
	- A : skor total  $\geq 80$  B :  $70 \leq$  skor total  $< 80$
	- $C: 55 \leq$  skor total  $< 70$  D :  $40 \leq$  skor total  $< 55$
	- $E:$  skor total  $< 40$

*Catatan :*

- pada sel H2 gunakan rumus:

 $=$ IF(g2<40,"E",IF(g2<55,"D",IF(g2<70,"C",IF(g2 < 80,"B","A"))))

- copy sel H2 dan tempelkan (paste) pada sel H3 sampai dengan H16
- 9. Tempatkan *Kriteria Kelulusan PAP* pada sel I1, kemudian isi sel I2 sampai dengan I11 dengan menggunakan ketentuan berikut :

Lulus : nilai  $\geq C$  ; Her : nilai  $\lt C$ 

*Catatan :*

- pada sel I2 gunakan rumus :  $=IF(g2<55,"Her", "Lulus")$
- copy isi sel I2 kemudian tempelkan (paste) pada sel I3 sampai dengan I11.
- 10. Tempatkan *Nilai* pada sel J1, kemudian isi sel J2 sampai dengan sel J16 dengan menggunakan sistem *Penilaian Acuan Patokan (PAP)* dengan ketentuan sebagai berikut :

 $E < \bar{x} - 1.5SD$  $\overline{x}$  – 1.5SD  $\leq$  D  $\lt$   $\overline{x}$  + 0.5SD  $\overline{x}$  – 0.5SD  $\leq C < \overline{x}$  + 0.5SD  $\overline{x}$  + 0.5SD  $\leq$  B  $\lt \overline{x}$  + 1.5SD  $A \geq \overline{x} + 1.5SD$ 

*Catatan :* 

 *Bapm, Agustus 2008*

- pada sel g12 tentukan rata-rata dengan rumus:  $=$ average(g2:g11)
- pada sel g13 tentukan standar deviasi dengan rumus = stdev(g2:g11)
- pada sel j2 gunakan rumus :
	- =IF(g2<\$g\$12-(3/2)\*\$g\$13,"E",IF(g2<\$g\$12-(1/2)\*\$g\$13,"D",
	- $IF(g2<\$g\$12+(1/2)*\$g\$13,"C", IF(g2<\$g\$12+(3/2)*\$g\$13,"B", "A"))))$
- copy sel j2 kemudian tempelkan (paste) pada sel j3 sampai dengan j11
- 11. Tempatkan *Kriteria Kelulusan PAN* pada sel K1, kemudian isi sel K2 sampai dengan sel K11 dengan ketentuan sebagai berikut :

*Lulus* : nilai  $\geq C$  ; *Her* : nilai < C

*Catatan :*

- pada sel k2 tentukan *Kriteria Kelulusan PAN* dengan rumus : IF(g2<\$g\$12+(1/2)\*\$g\$13,"Her","Lulus").
- copy sel K2 kemudian tempelkan (paste) pada sel K3 sampai dengan K11.
- 12. Urutkan (rangking) data tersebut berdasarkan nilai dari A sampai dengan E.
- 13. Buat diagram batang, diagram garis, dan diagram lingkaran untuk dua sistem penilaian tersebut kemudian beri nama sesuai dengan diagram yang anda buat!
- 14. Simpan hasil pengolahan data yang sudah anda lakukan pada folder anda dengan nama praktikum-1.
- 15. Pindahkan hasil pengolahan data dari program Excel kedalam program MS-Word kemudian simpan dengan nama file praktikum-1.

#### **DAFTAR PUSTAKA**

- Bain, L. J. & Engelhardt. (1992). *Introduction to Probability and Mathematical Statistics.* California : Duxbury Press.
- Dudewicz, E. J. & Mishra, S. N. (1988). *Modern Mathematical Statistics.* New York : John Willey & Sons, Ltd. Inc.
- Hoog , R. V & Craig, A. T. (1978). *Introduction to Mathematical Statistics, fourth ed.* New York : Macmillan Publishing Co., Inc.